# EP1150A PathWave Lab Operations for Battery Test

PathWave Lab Operations for Battery Test v1.17.0

| Release Version:  | v1.17.0                     |  |
|-------------------|-----------------------------|--|
| Release Date:     | 4/9/2024                    |  |
| Release Type:     | Major Update Release        |  |
| Software Type:    | Web Software                |  |
| Operating System: | Dockerized Software (Linux) |  |
| License:          | Subscription License        |  |

# **New Features**

# **Core Features**

Device integration

- The new device list gives you an overview of devices other than test benches that are known to the software. Details on work benches and climate chambers can be found here. The function can be activated via the "Feature settings".
- The "Device details" page will now remember and preselect measurements which you have selected using the "Select measurements" dropdown list. No measurement is selected by default when you first navigate to a channel's detail page. This feature is channel specific for each device.

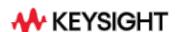

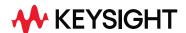

#### **Documents**

- The document view now contains a filter for displaying archived documents.

# Floor plans

- A new, more flexible version of the device integration is available in the floor plan as a preview feature. The function can be activated via the "Feature settings".

#### **Notifications**

- Notifications are automatically deleted after one year to limit the storage space required and improve performance.

# Test bench integration

- The new view of the measurement graphs on the test bench channel details page is available as preview feature. This feature is enabled by default, you can deactivate it via the "Feature settings".
- A dropdown list has been added to the channel details page after the channel path in order to switch to other channels faster and easier.
- It is now possible to update, reset and download the mapping for an ESD connection.

  Note: To use this function, ESD Hub version 1.1.0.0 or higher is required.
- The "Channel details" page will now remember and preselect measurements you have selected using the "Select measurements" dropdown list. When you first navigate to a channel's details page, no measurements are selected. Measurement selections are stored for each user per channel and test bench.

## "Logistics and Materials" Extension

#### Lab work

- You can now specify a due date for lab tasks.
- You can now link lab work tasks to an order.

## "Test Orders" Extension

#### Tests & test orders

- When creating or editing a test order, adding, or removing a test object now shows a visual indicator on the respective button, meaning that the action is pending.

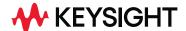

# Known Issues

- Currently, users generally cannot change their own passwords. Only accounts with access to the user management may change passwords.
- Two orders can currently be given the same name without error. This may lead to confusion because such orders cannot be easily distinguished in the user interface.
- Error reports don't filter by date columns.
- Importing test objects from file fails, when the xlsx-file is open, during "drag & drop" the file to the dialog.
- Advanced search for measurement relations only works for numerical measurements.
   There is no support for string-based measurements.
- Dots (.) in test bench serial numbers and identifiers cause tests runs running on those systems to update their status only about every five minutes.
- If a test bench channel is in "Run sequence" status and no test run is associated with this channel, the channel cannot be stopped via the user interface.

# Changes

# API changes

- Route for creation of test run orders without mounting workflow testrunorder/direct is
  deprecated and will be removed in version 1.18.0. Instead, use route testrunorder/ for
  creation of both test run orders with or without mounting workflows. directTestStart field
  must be present in the request body.
- Route for deleting all global constants of a test run order testrunorder/:publicId/deleteGlobalVars is deprecated and will be removed in version 1.18.0.
- Route for resetting global constant of a test run order testrunorder/:publicId/reset-global-var is deprecated and will be removed in version 1.18.0. New route for resetting global constant will be testrunorder/:publicId/reset-test-parameter. Note the change of the request body.
- The GET api/testbench/channel/of-ids/test-bench-ids is deprecated. Consider using the POST api/testbench/channel/of-ids/test-bench-ids instead.
- The GET api/reservation/ofResource/from/:start/to/:end is deprecated. Consider using the pagination endpoint (api/reservation/filter/pagination) instead.

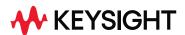

- The body under POST /api/testrunorder/{publicId}/testrunobject has been changed. testRunOrderPublicId field is deleted from the body of IAddTestObjectToOrderDto interface. ICreateTestRunObjectDto name of the interface has been changed to IAddTestObjectToOrderDto.
- The PUT api/license endpoint now responds with a "409: Conflict" status, instead of a "400: Bad Request", when the requested license is already activated.
- The POST api/configuration/ssl-certificate endpoint and the POST api/configuration/ssl-key endpoint was removed.
- The license service got a new endpoint: POST api/license/device/status-check. Via this endpoint, the user can get information about the current license status of devices ("Licensed", "Not Licensed", "Not Required").
- Reservation service got a new endpoint for bulk reservations: POST api/reservation/bulk.
   Via this endpoint, the user can create multiple reservations simultaneously.
- A test run can only be created via POST /api/testrun if a reservation has been created beforehand. The reservationId must be transferred in the body.
- The body of POST /api/testrun must not contain a durationInSeconds anymore. The duration gets calculated using the test module with related parameters.

# Special Notes

- The version of the PostgreSQL database has been increased. During the execution of the setup script, the data of this database is migrated to the new version, which can take a little more time than usual. In addition, all services must be stopped during this process. Once again, we strongly recommend backing up all data before running the setup script. You will find instructions on how to do this in the README file.
- The process of importing the SSL certificates was removed. To update the certificate, please follow the instructions in the "README.md" file under "Update SSL certificates".